## **Mt. Zion Church of Christ Giving Options**

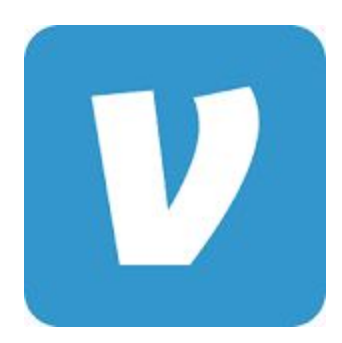

Venmo is an app for smartphones and a safe and secure way for one to transfer money from your personal checking account to another person or institution without any fees. Going forward Mt. Zion will utilize this platform as an option for members to give. Below you'll find steps to setting up your account as well as how to utilize the app in order to give.

- 1. Download the mobile app on your IOS or Android device.
- 2. Open the app and click sign-up.
- 3. Enter your first and last name, email address, password, and mobile telephone number.

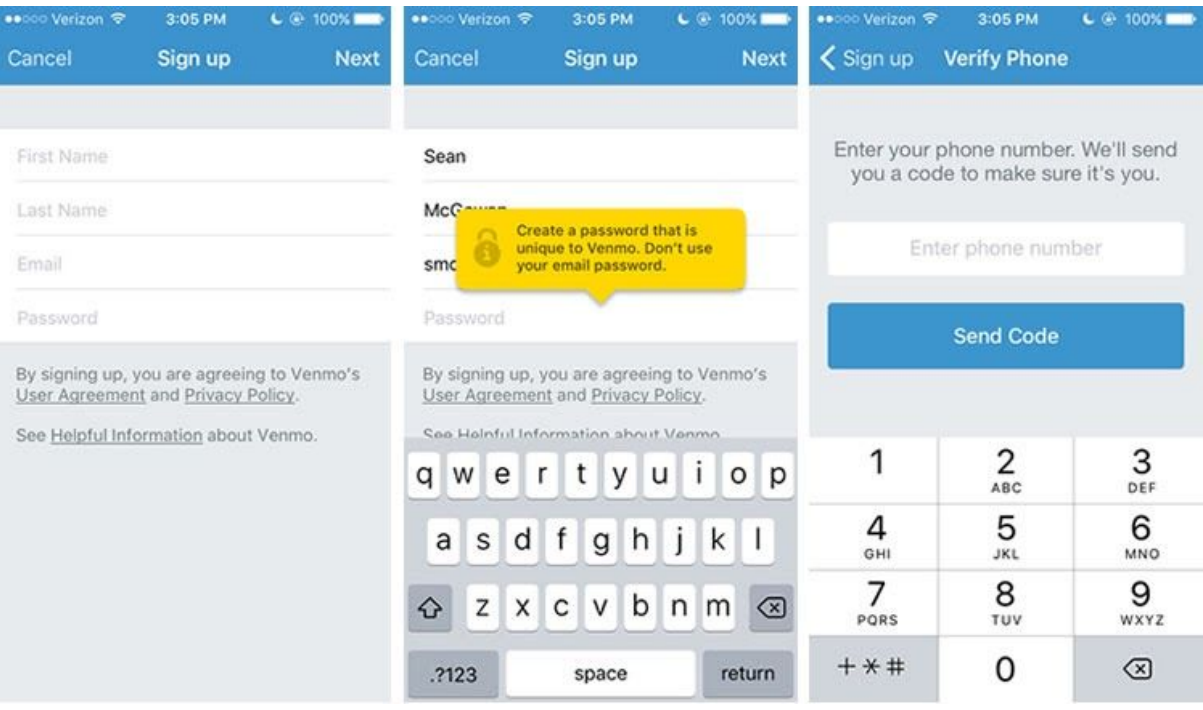

- 4. You'll receive a text message with a confirmation code that you'll be prompted to enter.
- 5. You'll also be sent an email confirmation that you'll need to verify.
- 6. Tap the " $\equiv$ " icon at the top of the app
- 7. Tap "Settings" and then "Payment Methods"
- 8. Tap "Add a bank or card..." and then select "Bank"
- 9. Select your preferred verification method
	- a. One method involves signing in to your online banking if you have that set up through your bank. The second method involves adding your bank manually. This method will require in and out debits and credits to post to your account. These are not charges and do not lower your account

balance. You'll see these deposits/debits in your bank account within 1-3 business days as separate items on your bank statement. Once you do, you can visit [www.venmo.com/verifybank](https://venmo.com/?m=vb) to verify your bank account. If you choose to add your bank account manually, do not enter the check number that appears after your account number. This can cause transfers to fail or be rejected by your bank.

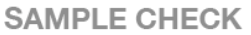

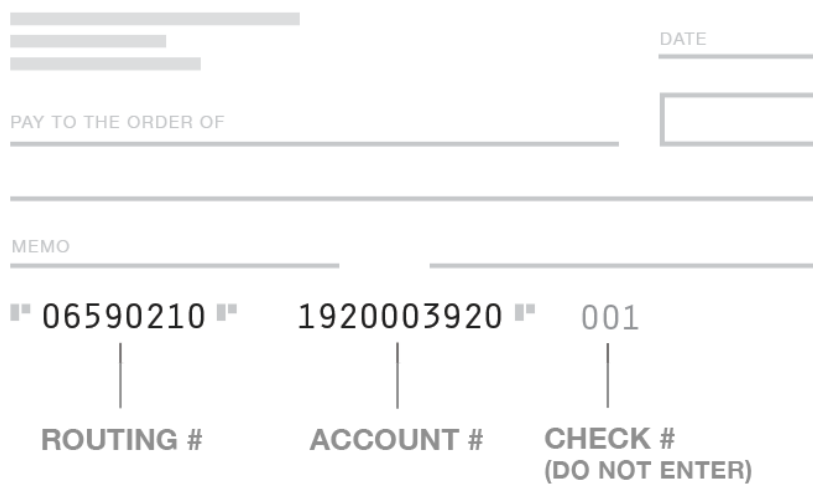

## **How to Give to Mt. Zion**

1. Find the Pay or Request button on the home screen—it will look like a pencil and a square and will be located in the top right corner below your battery icon.

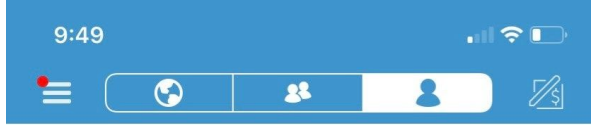

2. In the search bar, type Mt Zion and select the church account when it appears.

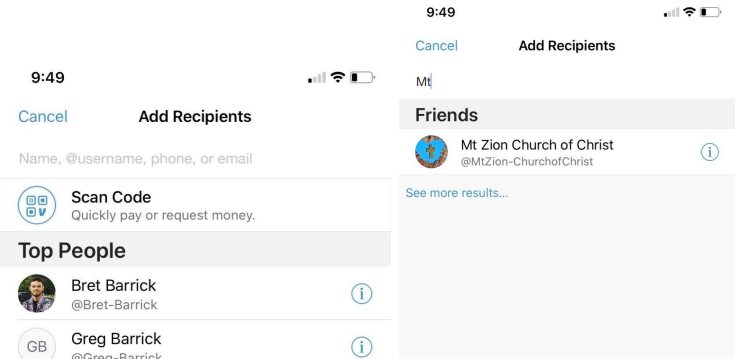

3. Enter your offering amount, type in the description, and make sure you select your contribution as PRIVATE. MAKE SURE YOU VERIFY THE AMOUNT YOU'RE GIVING BEFORE CLICKING PAY. ONCE SENT YOU CANNOT RETURN. CLICK PAY TO SUBMIT AND YOUR GIVING IS COMPLETE.

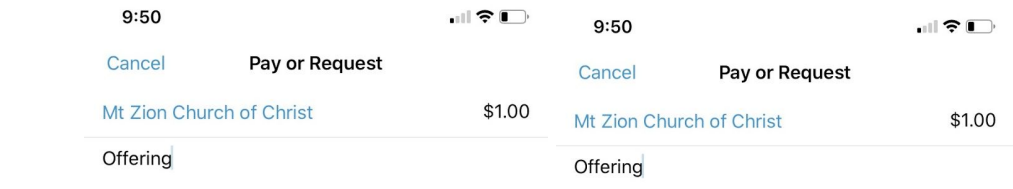

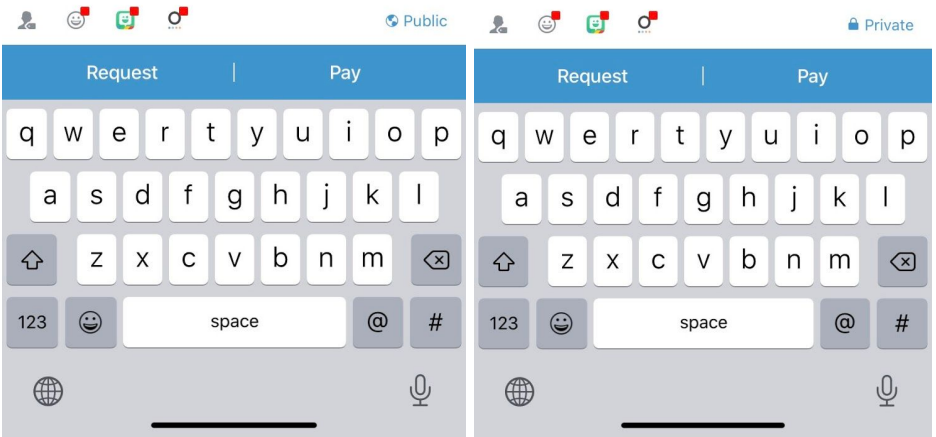